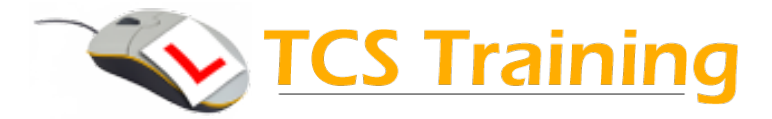

# **Understanding Teams & SharePoint**

Aim: To introduce delegates to the latest collaboration tool from Microsoft. Teams is a new way to share information, chat and conversation for groups or teams of people within a work environment. It also uses tools familiar from Skype – Scheduled Meetings, Voice and Video calls.

The second half of the day will cover SharePoint – understanding sites, libraries and working with documents in the SharePoint environment.

### **What is Teams?**

- $\rightarrow$  Understanding the terminology Teams and Channels
- **← Create a Team.**
- $\triangle$  Add a channel to a team
- $\rightarrow$  Start a conversation.
- ◆ Look at conversations. How to add emoticons, stickers, gifs etc
- **↓ Using @mention**
- $\rightarrow$  Adding files for a team to use
- $\rightarrow$  Using the Wiki Page
- ◆ Launch an Ad-hoc meeting for your team
- **↓** Using chat
- $\blacklozenge$  Understanding how chat is different from a team conversation
- ◆ Start a video or voice call
- $\triangleleft$  Chatting with a bot
- $\rightarrow$  Meetings area to create a video meeting. Planned ahead and scheduled in to the diary
- $\triangle$  Scheduling a meeting
- $\rightarrow$  Inviting others
- $\triangle$  Starting the scheduled meeting
- $\rightarrow$  Investigate the options that are available. Sharing the desktop for example.
- $\rightarrow$  Integrating other apps such as Planner, OneNote, Survey Monkey
- $\triangleleft$  Controlling what you see clearing the decks a bit
- $\rightarrow$  Finding out what been going on in your absence
- $\rightarrow$  Browser App vs Installed App what is the difference
- $\rightarrow$  How might all this work? encourage some conversation here.

## **Introduction to SharePoint**

SharePoint team sites

- $\rightarrow$  What is a team site
- $\rightarrow$  Pages
- **→** Web Parts
- $\triangle$  Apps
- $\rightarrow$  Permissions and access
- $\triangle$  Create a site
- $\triangle$  Remove a site

### **Storing and sharing documents**

- $\triangle$  Create document libraries
- **← Folders**
- $\triangleleft$  Collaborating on documents
- $\triangle$  Sharing documents
- $\rightarrow$  Moving documents
- $\triangleleft$  Check out / in
- ◆ Version control and restoring previous versions
- **← Lists**
- $\triangleleft$  Searching

# **Q&A and wrap up**